**Опис програми «iMod»**

# **Зміст**

<span id="page-1-0"></span>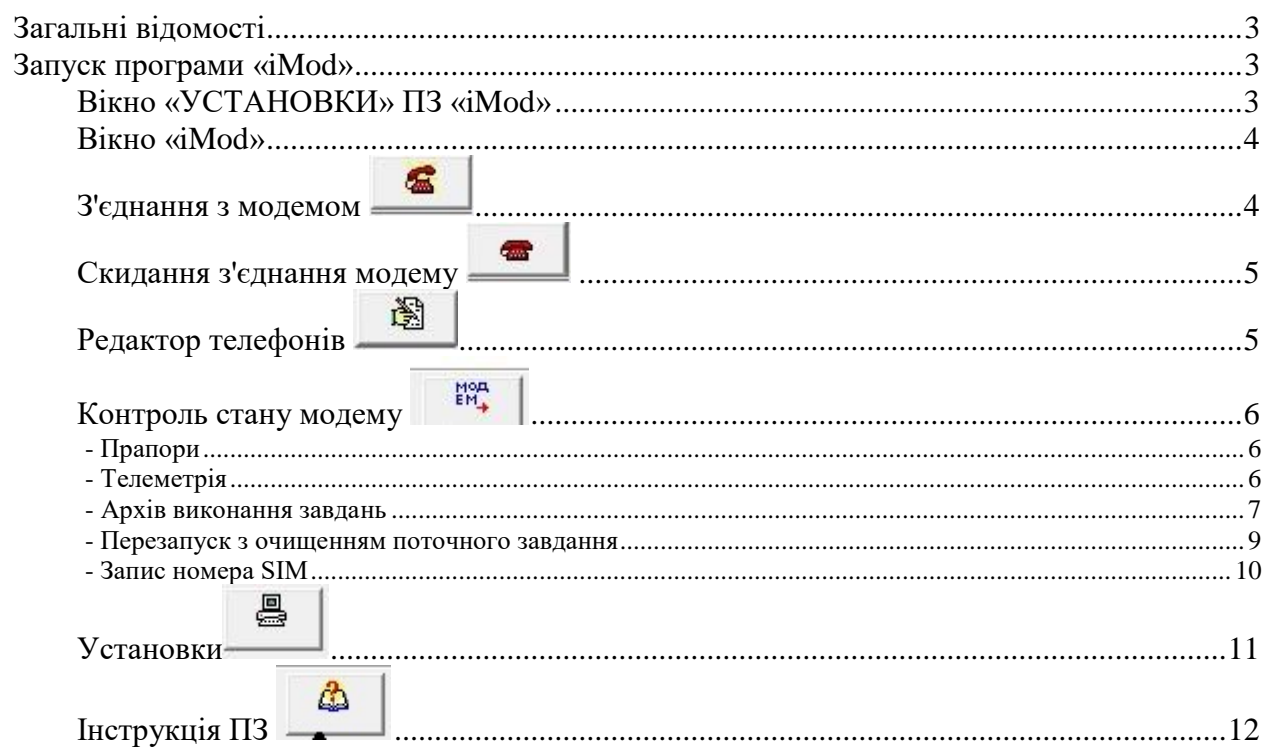

## **Загальні відомості**

ПЗ «iMod» призначене для роботи з радіотерміналами iMod-Vega виробництва СП «Радмиртех».

Програма «iMod» призначена для:

- опитування прапорів стану і аварій радіотермінала iMod-Vega;
- запиту телеметрії;
- читання архіву виконання сценарію радіотермінала iMod-Vega;
- перезапуску радіотермінала iMod-Vega і очищення поточного завдання.

З усіх питань, пов'язаних з використанням програми, якщо такі у Вас виникнуть, Ви можете звернутися:

- адреса: Україна, 61037, м.Харків, проспект Московський, 199
- т./ф.:  $+38$  (057) 727-53-32
- e-mail: rtch@radmirtech.com.ua
- http://www.radmirtech.com.ua

### <span id="page-2-0"></span>**Запуск програми «iMod»**

Запустіть програму «iMod» - з'явиться вікно:

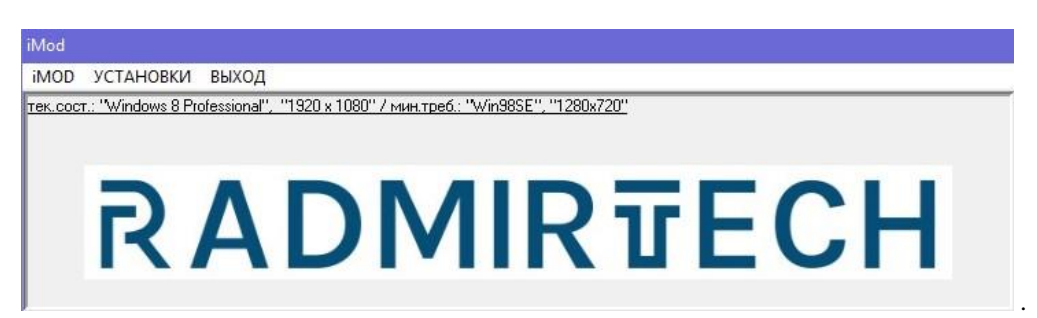

### <span id="page-2-1"></span>*Вікно «УСТАНОВКИ» ПЗ «iMod»*

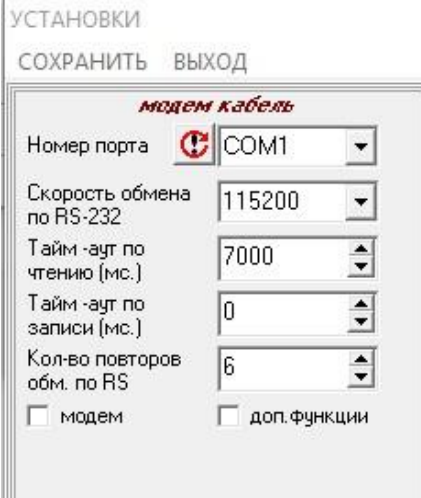

У вікні «УСТАНОВКИ» можливо вибрати робочий порт для роботи.

Для збереження встановленої конфігурації вибрати опцію «СОХРАНИТЬ». При наступних запусках програми «iMod» за замовчуванням буде завантажуватися встановлена конфігурація.

При модемному зв'язку з радіотерміналом iMod-Vega, необхідно встановити прапор «модем»:

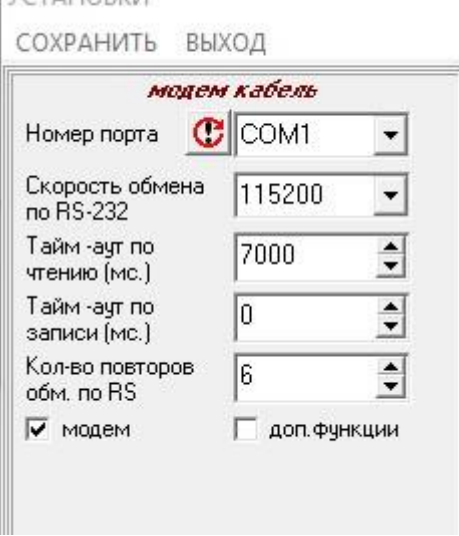

## <span id="page-3-0"></span>*Вікно «iMod»*

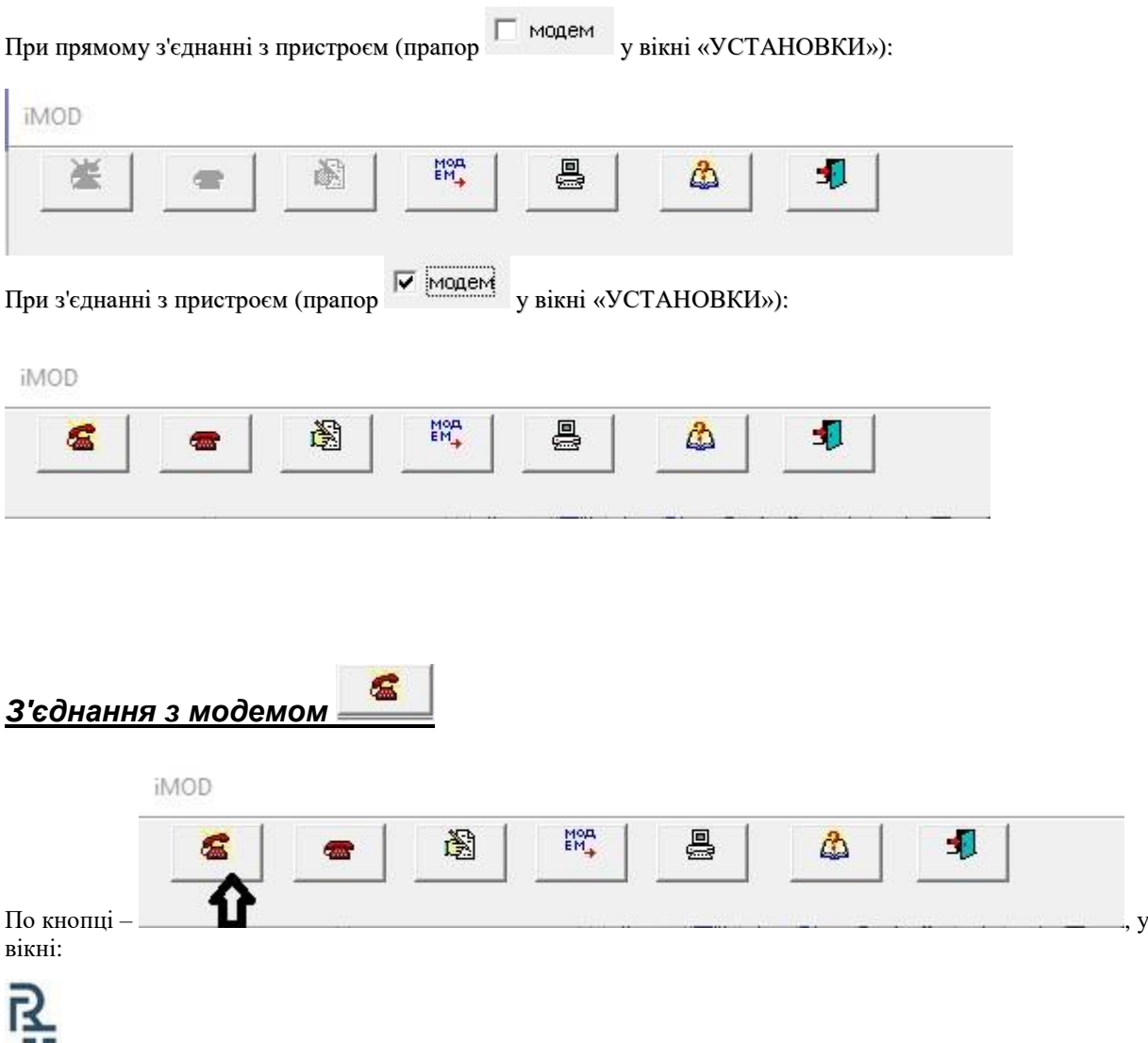

<span id="page-3-1"></span>СП «РАДМІРТЕХ» ІНСТРУКЦІЯ КОРИСТУВАЧА ПЗ «iMod»

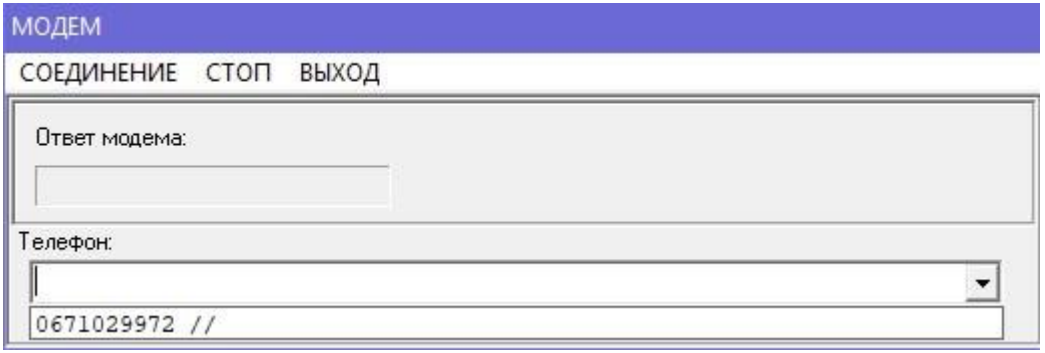

вибираємо номери телефонів для зв'язку з коректорами. Потім треба вибрати пункт меню «СОЕДИНЕНИЕ». Після з'єднання з'явиться миготливе повідомлення **«Установлено соединение с - …».**

Розрив з'єднання з модемом відбудеться після видачі команди по кнопці **«Сброс вызова»** або автоматично після закінчення часу заданого в вікні «УСТАНОВКИ» в рядку редагування «Время до разрыва соединения после опроса (сек.».

<span id="page-4-0"></span>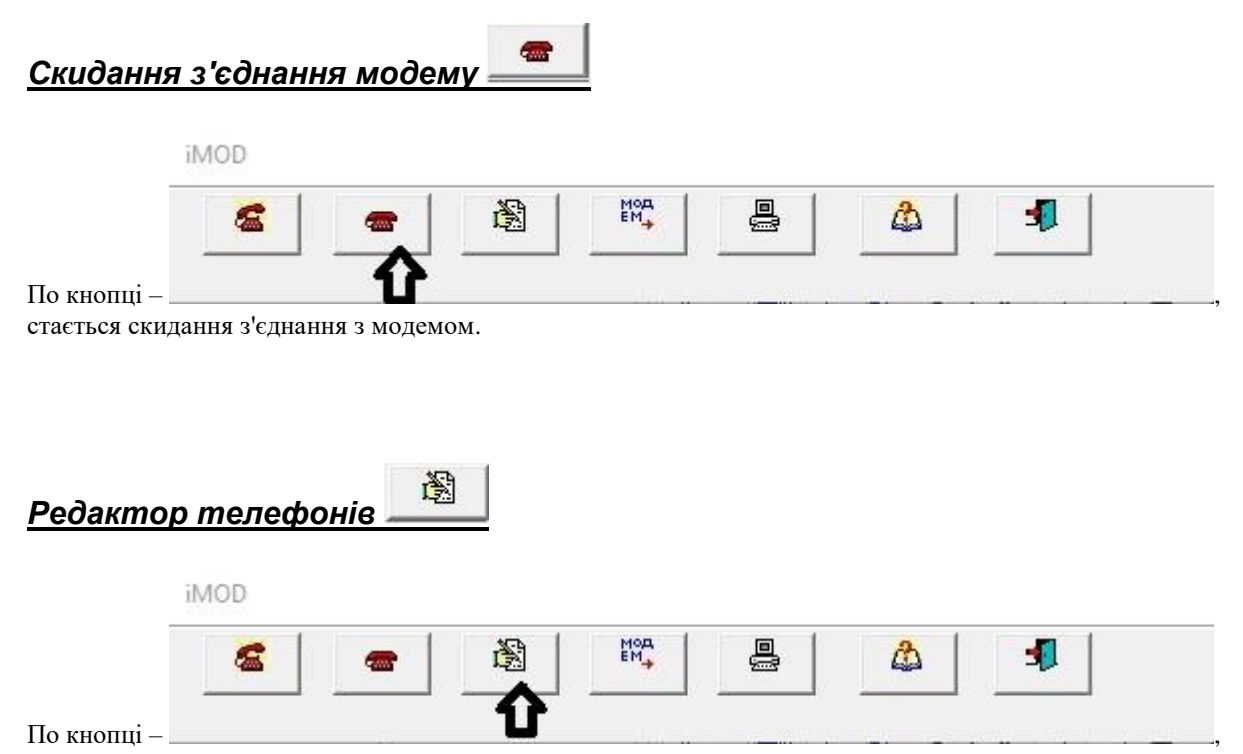

<span id="page-4-1"></span>потрапляємо в редактор телефонів.

Редактор телефонів дозволяє створити список телефонів, що викликаються модемом.

РЕДАКТОР - "НОМЕР ТЕЛЕФОНА"

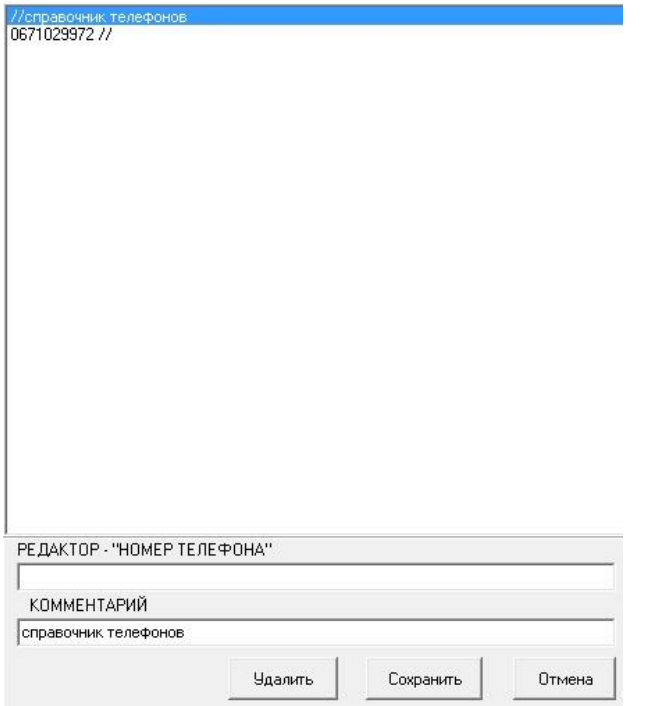

<span id="page-5-0"></span>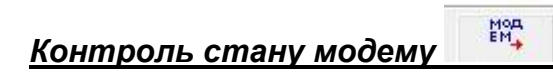

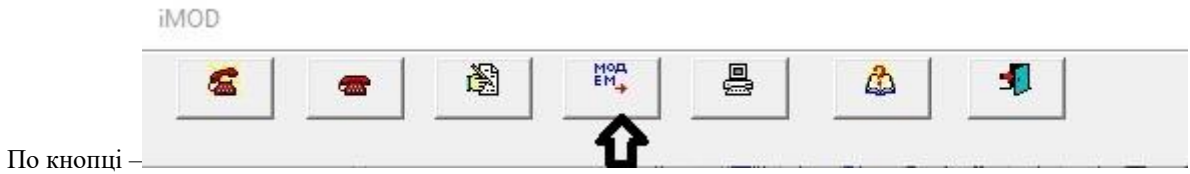

потрапляємо у вікно «Флаги и телеметрия».

<span id="page-5-1"></span>*- Прапори*

#### По кнопці – Флаги и телеметрия  $^{+00}_{+00}$  $\mathbf C$ Л  $\frac{100}{2}$ 瀏  $\bullet$ le Телефона 676317814 HO

запитуються прапори стану приладу. Після вдалого запиту прапори приладу можна контролювати у вікні «Флаги и телеметрия» в таблиці «Флаги».

### <span id="page-5-2"></span>*- Телеметрія*

#### По кнопці -

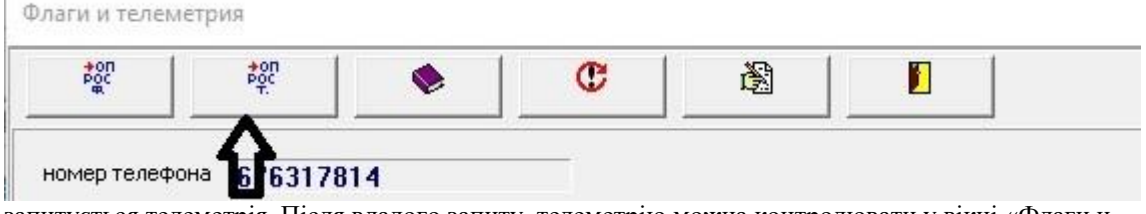

запитується телеметрія. Після вдалого запиту, телеметрію можна контролювати у вікні «Флаги и телеметрия» в таблиці «Телеметрия».

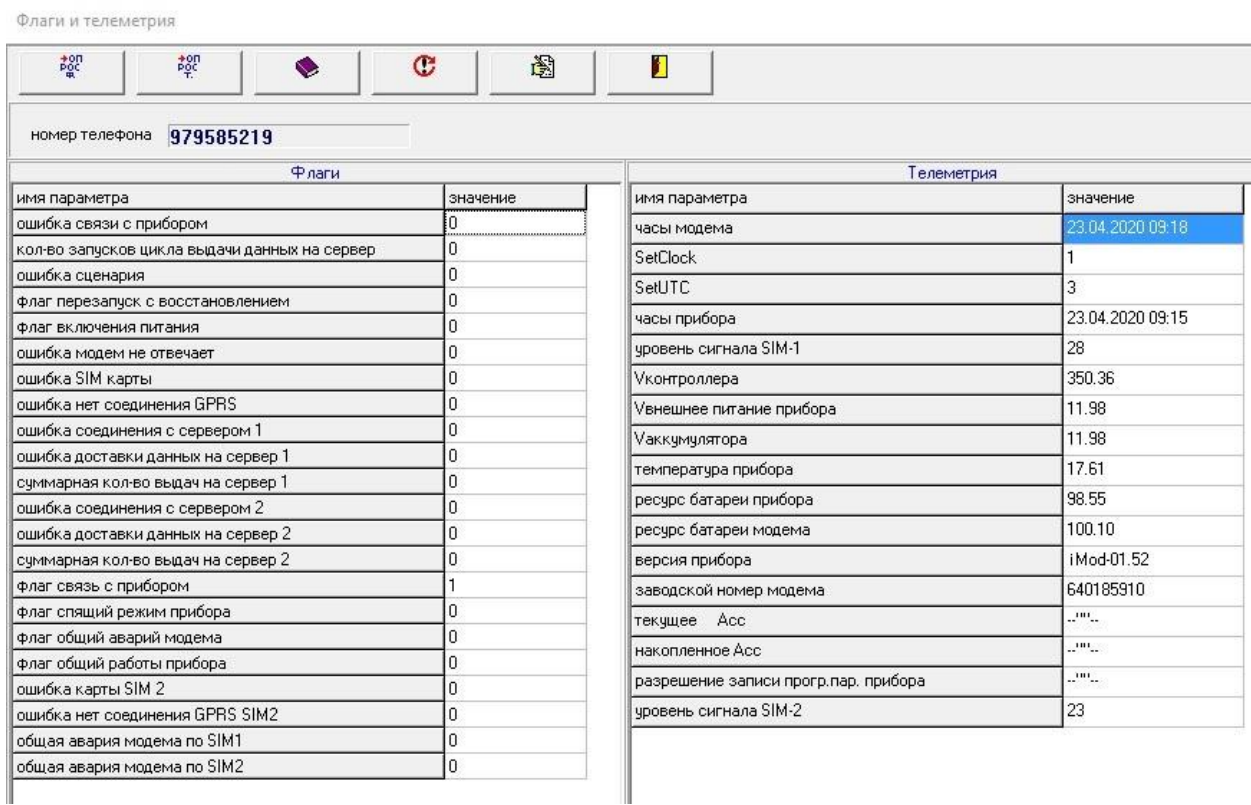

ľ

#### <span id="page-6-0"></span>*- Архів виконання завдань*

#### По кнопці ̶

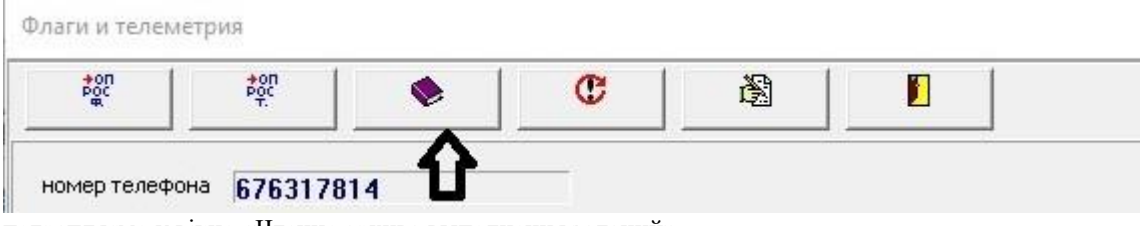

потрапляємо у вікно «Чтение архива выполнения заданий».

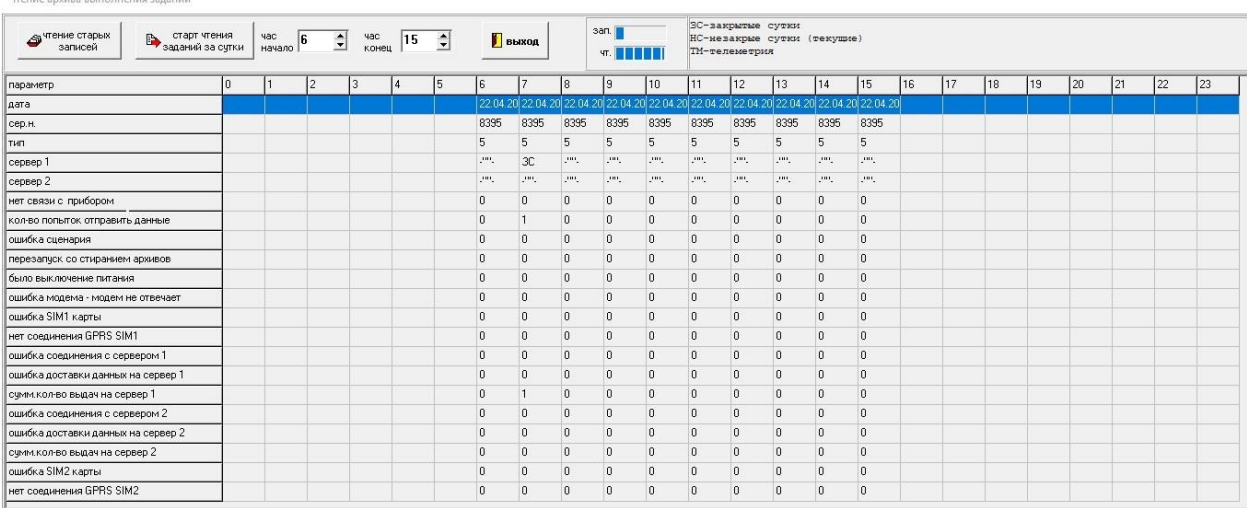

#### По кнопці «старт чтения заданий за сутки» ̶

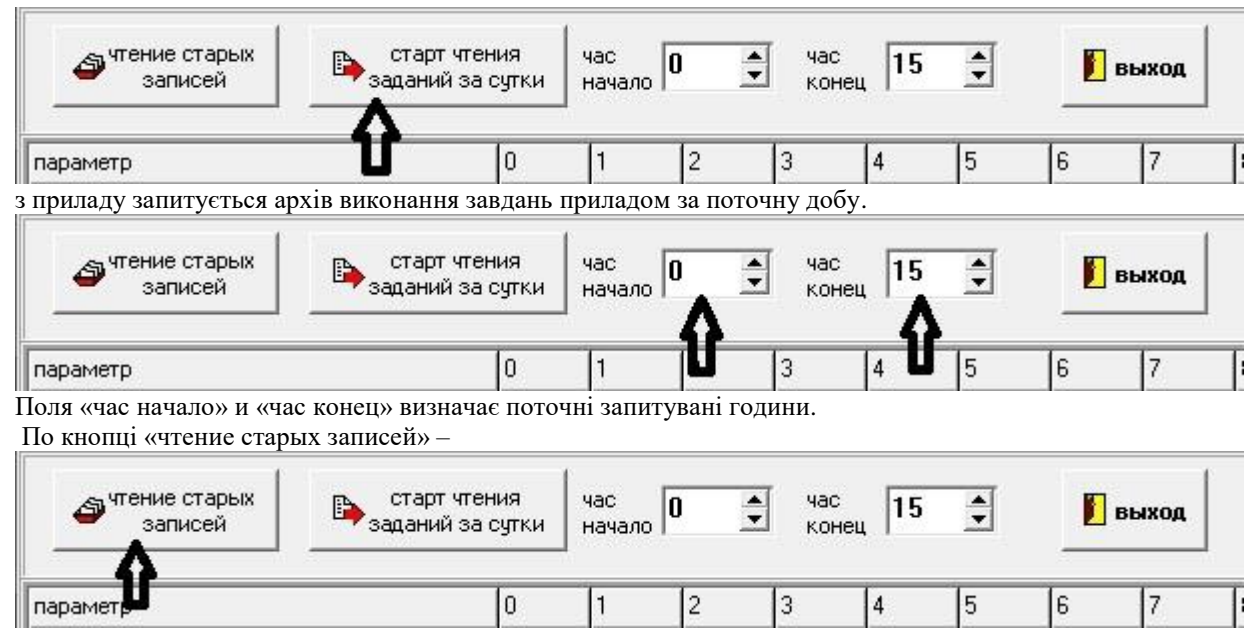

у вікні «Открыть» в папці «TaskEEx» вибираємо файл з даними з раніше збереженого файлу по кнопці

«старт чтения заданий за сутки»:

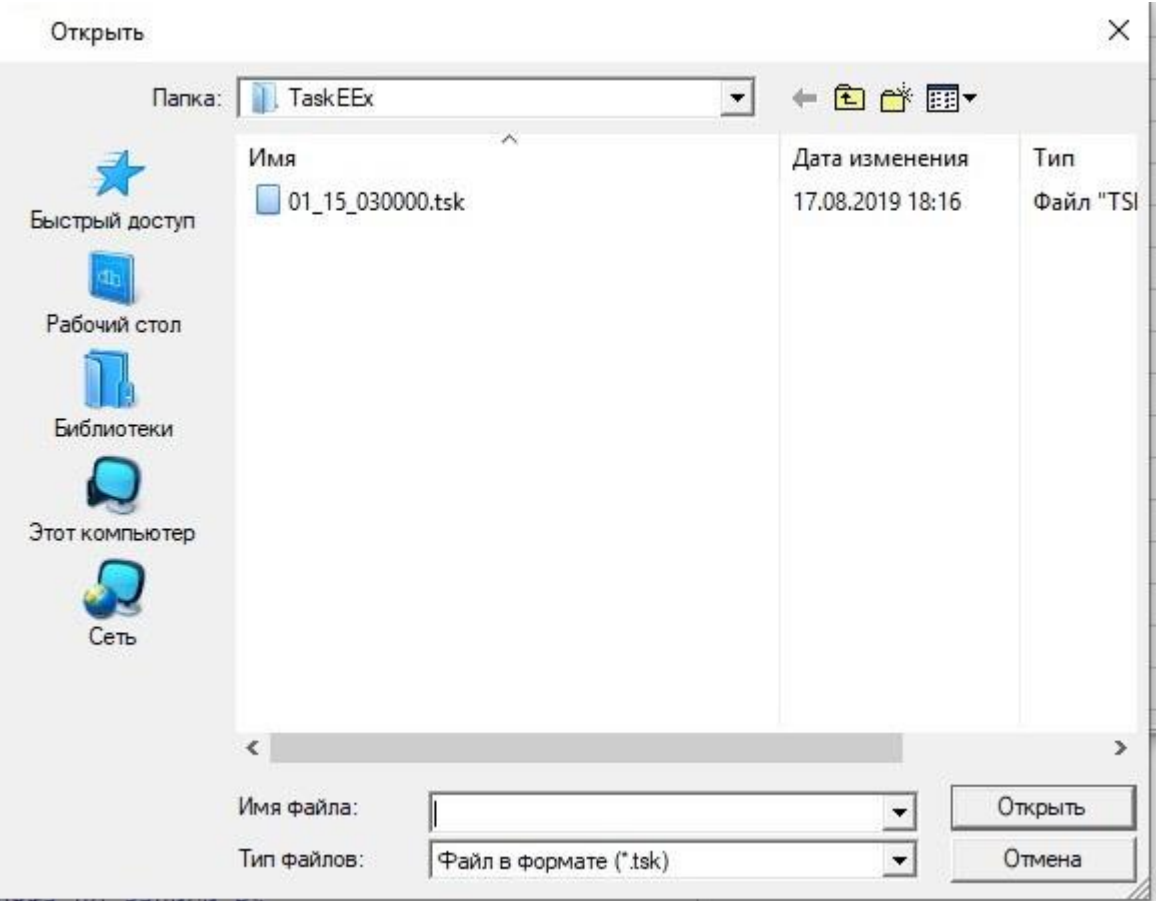

### <span id="page-8-0"></span>*- Перезапуск з очищенням поточного завдання*

По кнопці «перезапуск модема с очисткой текущего задания» -

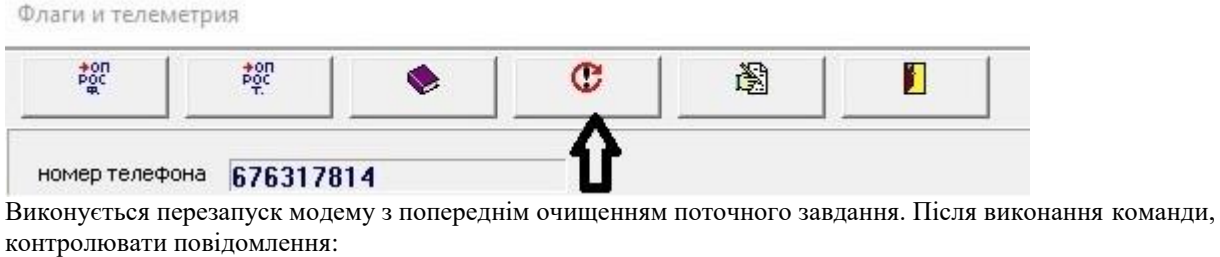

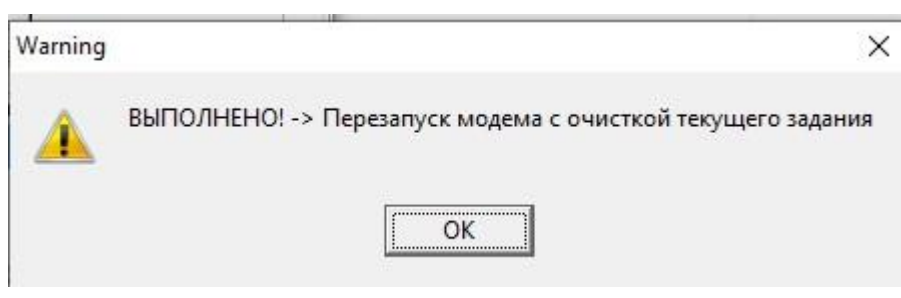

#### <span id="page-9-0"></span>*- Запис номера SIM*

#### По кнопці «запись номера SIM-карты» -

Флаги и телеметрия

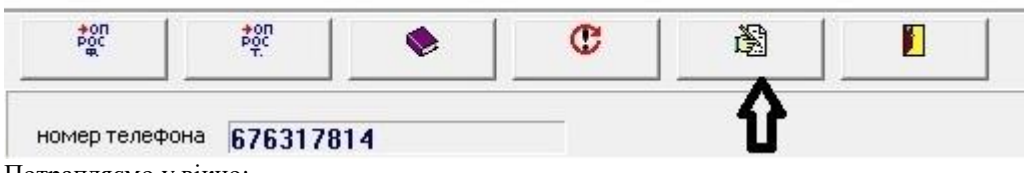

Потрапляємо у вікно:

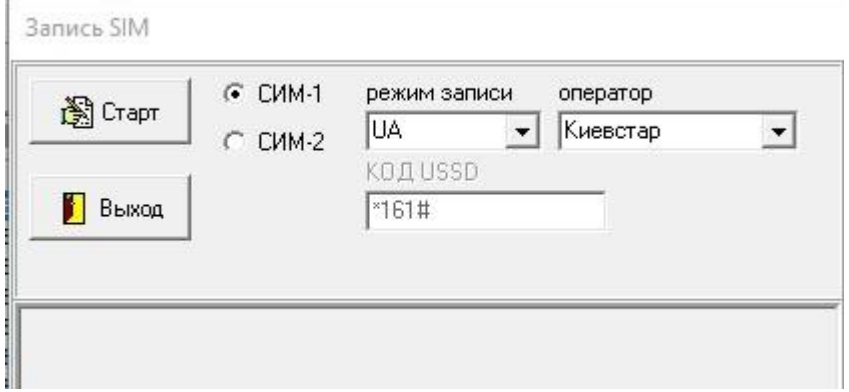

Де по кнопці «Старт» виконується запис номера SIM на карту.

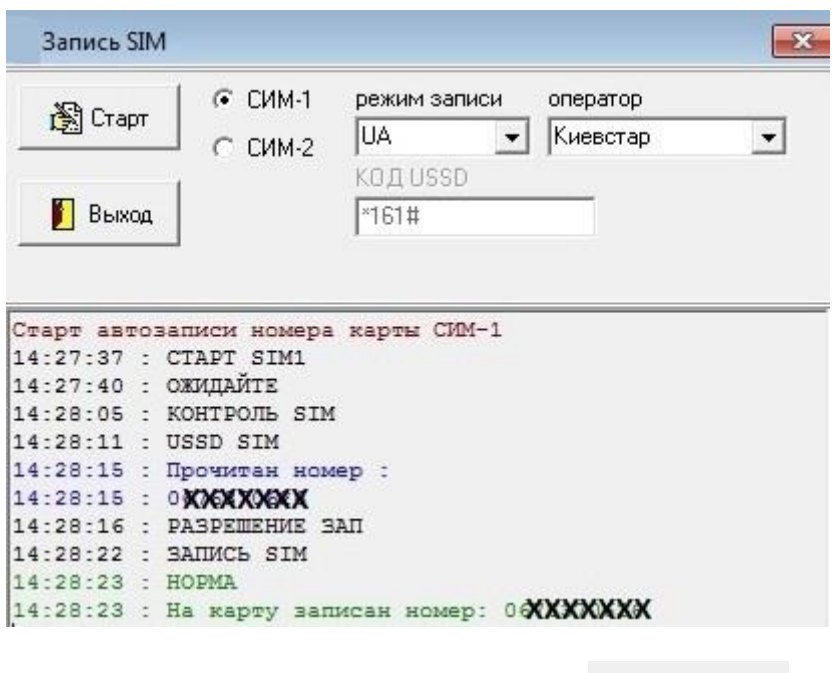

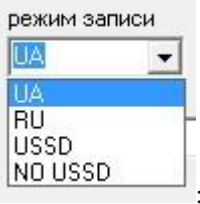

В полі «режим записи» вибирається режим запису

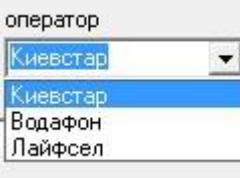

В режимі «RU», в полі оператор встановленої вибирається оператор встановленої SIM-карти;

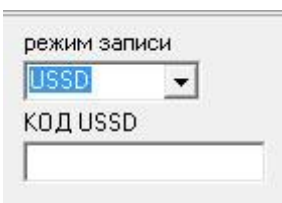

запиту у оператора номера SIM;

В режимі «USSD», в полі «КОД USSD» вводиться код USSD для

режим записи NO USSD  $\blacktriangledown$ **HOMEP SIM** 

В режимі «NO USSD», в полі «НОМЕР SIM» вводиться номер SIM.

<span id="page-10-0"></span>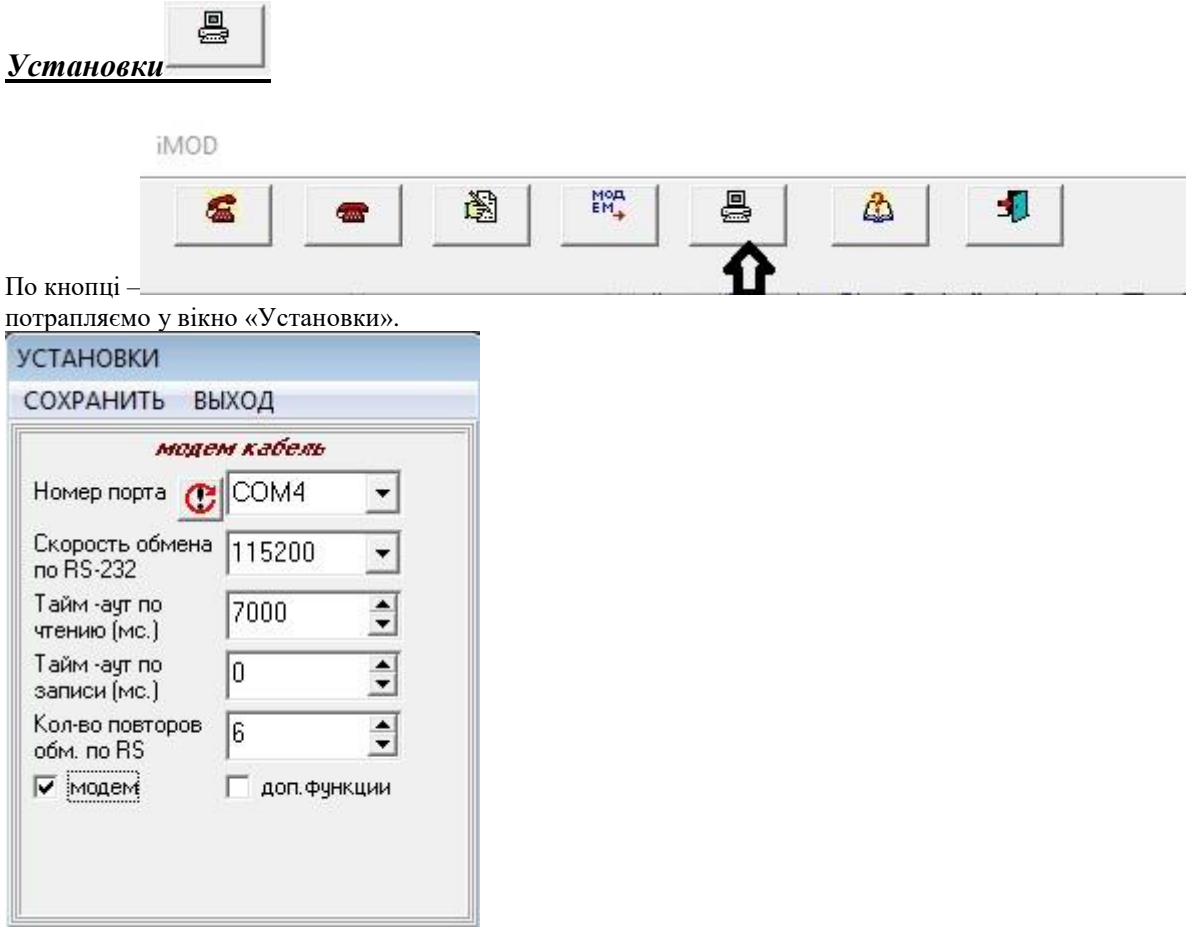

<span id="page-11-0"></span>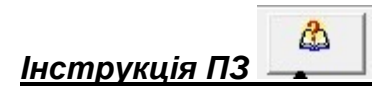

#### По кнопці «Инструкция ПЗ»–

**iMOD** 

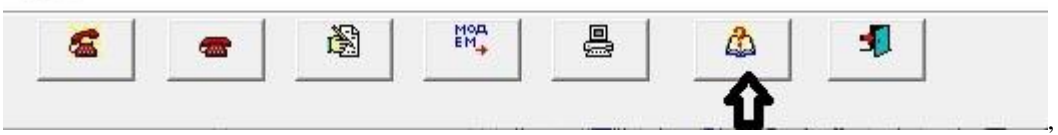

відкривається файл інструкції ПЗ.